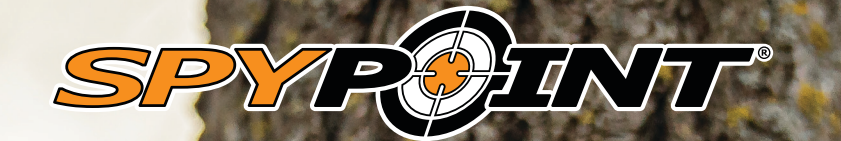

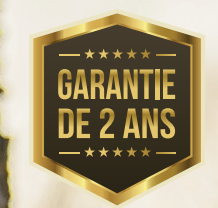

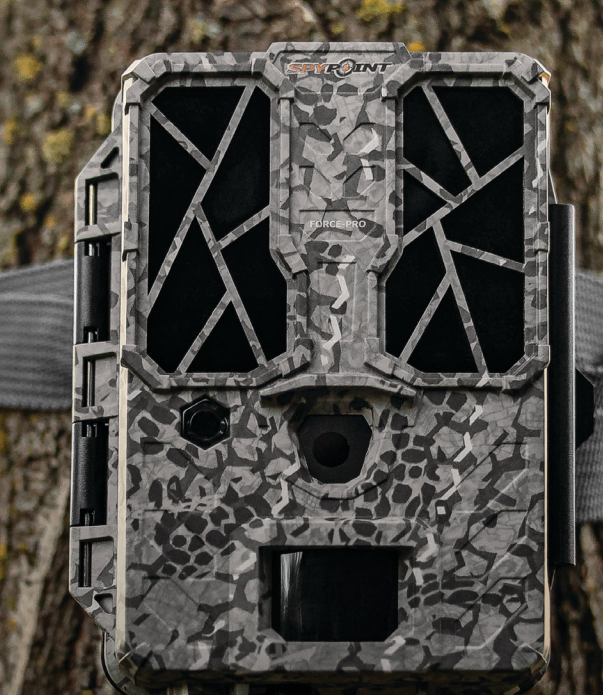

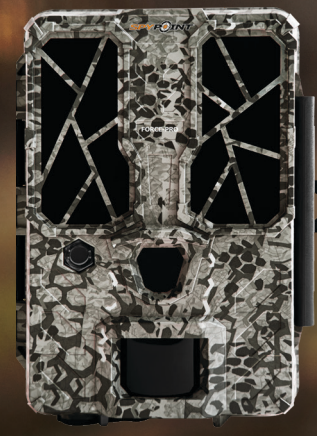

# **MANUEL D'UTILISATION FORCE-PRO ET COMPARABLES**

**v.1.2**

# **introduction**

## **PRÉSENTATION DE LA FORCE-PRO**

La FORCE-PRO est une caméra de chasse fiable, performante, abordable, offrant toutes les fonctionnalités pour satisfaire les attentes du chasseur le plus exigeant:

- Des photos de 30 Mpx d'une clarté exceptionnelle ;
- Des vidéos en 4K permettant au chasseur de voir en détail ce qui se passe dans les bois comme s'il y était;
- Une vitesse de déclenchement ultra rapide de 0,2 secondes;
- Une portée de détection de 110 pieds (34 mètres), garantissant qu'un grand nombre d'animaux se retrouvront sur les photos ou vidéos;
- Un espace de stockage de photos et vidéos allant jusqu'à 128 Go, permettant d'emmagasiner un nombre très élevé de clichés.

## **MERCI D'AVOIR CHOISI UN PRODUIT SPYPOINT**

Ce manuel d'utilisation vous présentera les caractéristiques de votre nouvelle FORCE-PRO et vous guidera dans votre acquisition de ses fonctionnalités, afin que vous puissiez l'utiliser de façon optimale.

Notre priorité est d'offrir un service hors pair à notre clientèle. Si vous avez besoin de soutien technique concernant votre caméra, voici comment communiquer avec nous:

Communiquez avec le service de clavardage directement sur le site SPYPOINT (dans le coin inférieur droit de la section Support, en cliquant sur la fenêtre «**Démarrer la discussion**» **www.spypoint.com**).

- Lundi au vendredi — **8h30 à 20h00**
- Samedi et dimanche **8h30 à 17h30**

Rendez-vous sur **www.spypoint.com/fr/support** pour plus d'informations sur vos appareils.

## **À PROPOS DE NOUS**

La mission de SPYPOINT est de vous offrir des produits faciles à utiliser, innovateurs, abordables et d'une qualité exceptionnelle. Nos produits sont principalement utilisés dans le domaine de la chasse et de la sécurité résidentielle et commerciale. Ils sont distribués et prisés sur tous les continents et connaissent une croissance continue. Prospère et respectée, SPYPOINT est une entreprise qui développe constamment de nouvelles technologies et qui demeure à l'écoute de sa clientèle pour offrir des produits avant-gardistes avec des solutions concrètes bonifiant les activités de chasse et de plein air.

## **REJOIGNEZ LA COMMUNAUTÉ SPYPOINT**

www.**facebook**.com/SPYPOINT.QC

- Ø www.**twitter**.com/SPYPOINTcamera
- www.**youtube**.com/SPYPOINTtrailcam  $\blacksquare$
- $\odot$ www.**instagram**.com/spypointcamera

# TABLE DES MATIÈRES

#### **SPYPOINT** FORCE-PRO

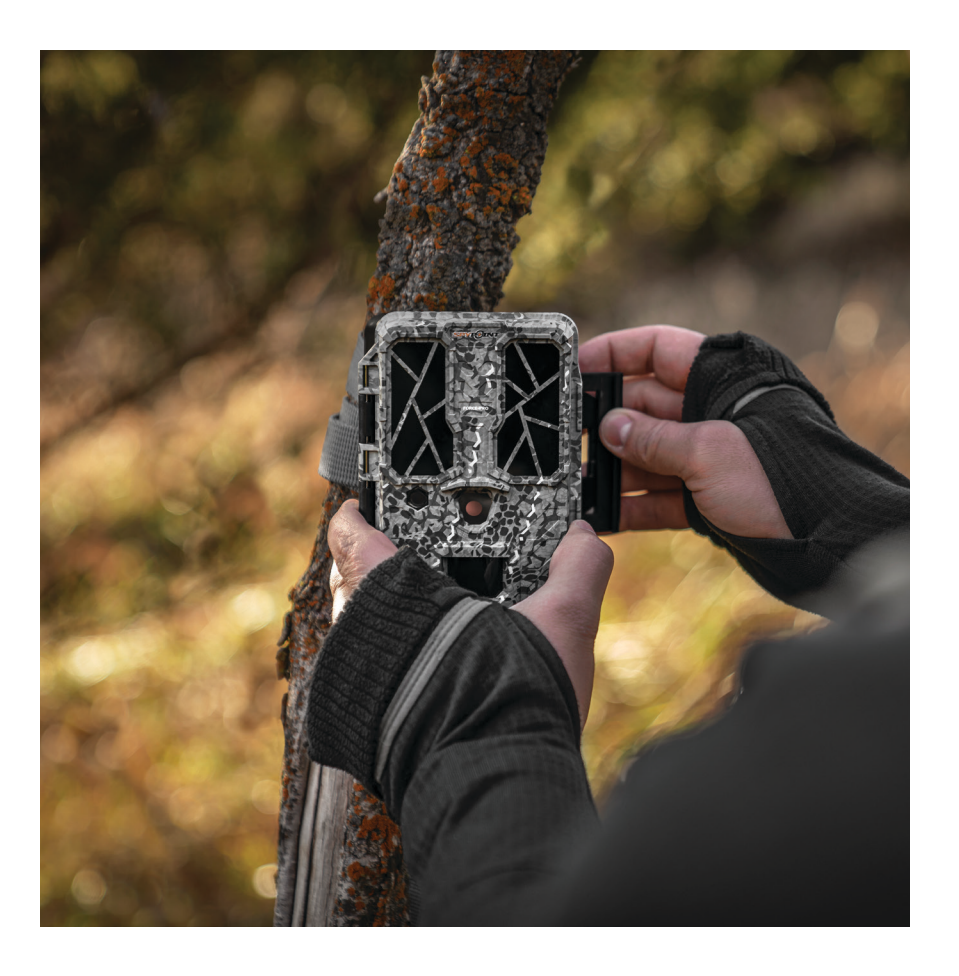

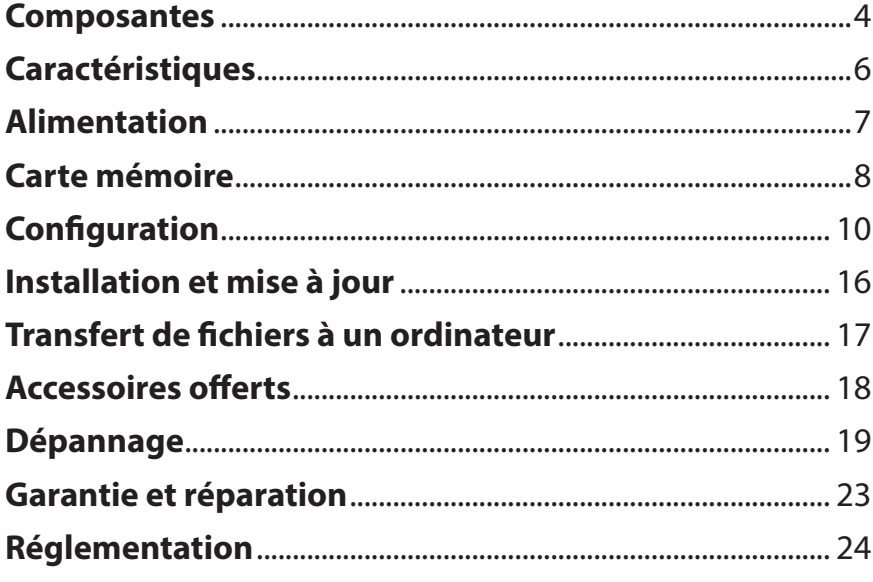

**COMPOSANTES SPYPOINT** FORCE-PRO

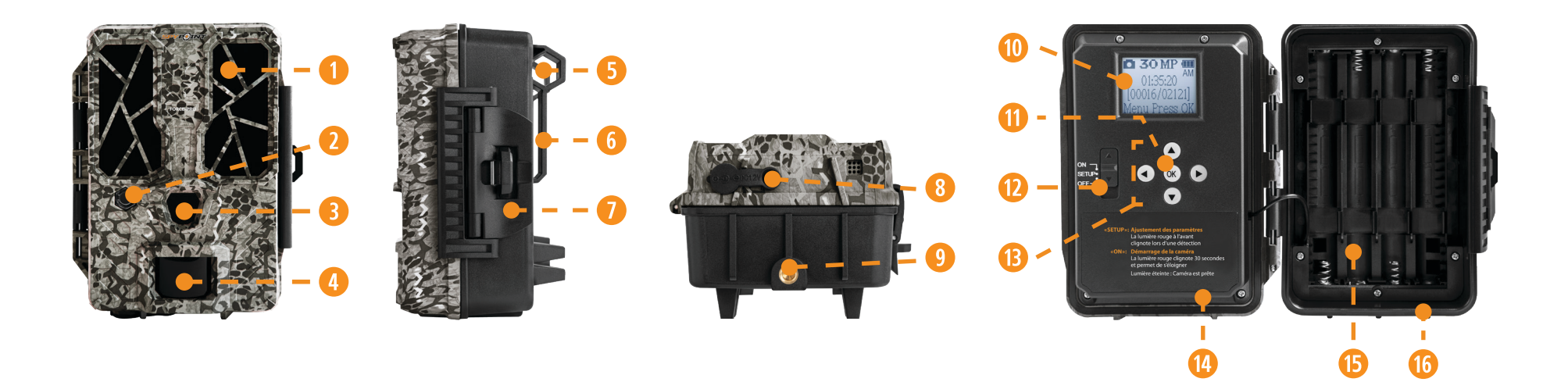

- **q** Flash invisible
- **2** Indicateur lumière rouge
- **B** Lentille photo
- *f* Lentille de détection
- **b** Ouverture pour câble cadenas
- **6** Fente pour courroie d'installation
- **1** Loquet d'ouverture et de verrouillage
- **8** Prise 12 V
- **O** Filetage pour trépied standard ¼"-20
- **a** Écran LCD
- **in** Bouton OK
- **D** Interrupteur ON/SETUP/OFF
- **fB** Boutons de navigation
- **g** Fente pour carte SD
- *B* Compartiment à piles
- **<b>16** Porte

# **COMPOSANTES SPYPOINT** FORCE-PRO

#### **FLASH INVISIBLE**

Éclairage de nuit pour obtenir des photos et vidéos en noir et blanc.

#### **INDICATEUR LUMIÈRE ROUGE**

Lorsque l'interrupteur est en position SETUP, après avoir fait vos ajustements, la lumière rouge clignote pour indiquer la détection de mouvement. En position ON, la lumière clignote pendant 30 secondes pour permettre à l'utilisateur de s'éloigner sans être photographié.

## **LENTILLE PHOTO**

Capteur d'image.

## **LENTILLE DE DÉTECTION**

Agrandit la zone de détection du capteur de mouvement de la caméra.

#### **OUVERTURE POUR CÂBLE CADENAS**

Permet d'installer un câble cadenas #CLM-6FT pour sécuriser l'appareil (vendu séparément).

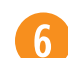

 $\overline{5}$ 

## **FENTE POUR COURROIE D'INSTALLATION**

Permet d'installer la caméra à l'aide de la courroie d'installation incluse.

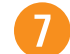

## **LOQUET D'OUVERTURE ET DE VERROUILLAGE**

Permet de verrouiller et d'ouvrir la porte de la caméra.

## **PRISE 12 V**

Permet d'insérer un fil d'alimentation relié à une source externe 12 V.

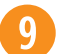

 $10$ 

## **FILETAGE POUR TRÉPIED STANDARD ¼"-20** Permet de fixer un trépied standard de ¼''-20.

**ÉCRAN LCD** Permet d'accéder au menu de configuration de la caméra.

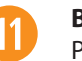

## **BOUTON OK**

Permet à l'utilisateur de confirmer une sélection.

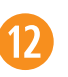

### **INTERRUPTEUR ON/SETUP/OFF**

Permet à l'utilisateur d'allumer, d'éteindre la caméra et d'accéder à la configuration.

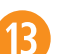

## **BOUTONS DE NAVIGATION**

Boutons pour se déplacer dans les menus et programmer la caméra.

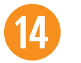

## **FENTE POUR CARTE SD**

Espace pour insérer une carte SD (non incluse) nécessaire pour enregistrer les photos et vidéos.

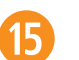

## **COMPARTIMENT À PILES**

Espace pour insérer 8 piles AA.

#### **PORTE**

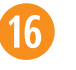

Permet d'accéder au compartiment à piles, à l'interrupteur ON/SETUP/OFF, aux boutons de navigation, à l'écran de configuration et à la carte SD.

# **Caractéristiques**

# **SPYPOINT** FORCE-PRO

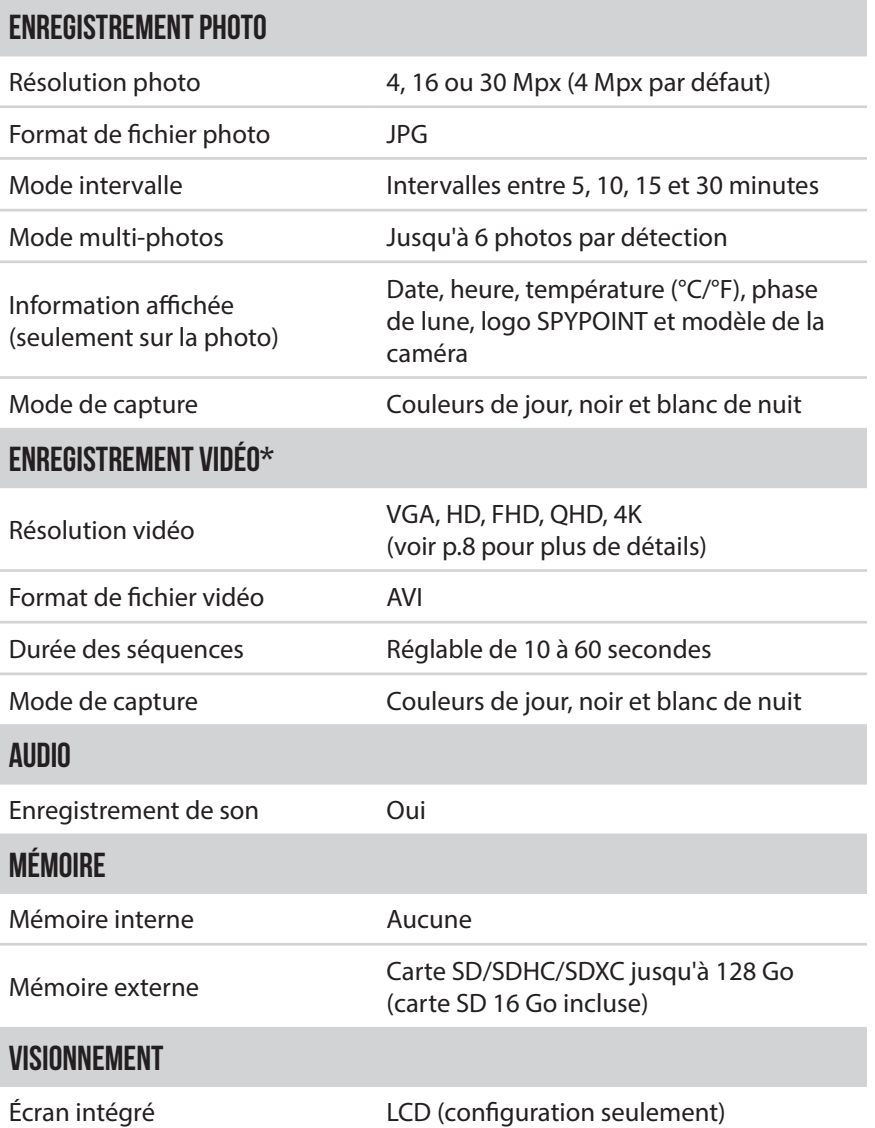

## **SOURCES D'ALIMENTATION**

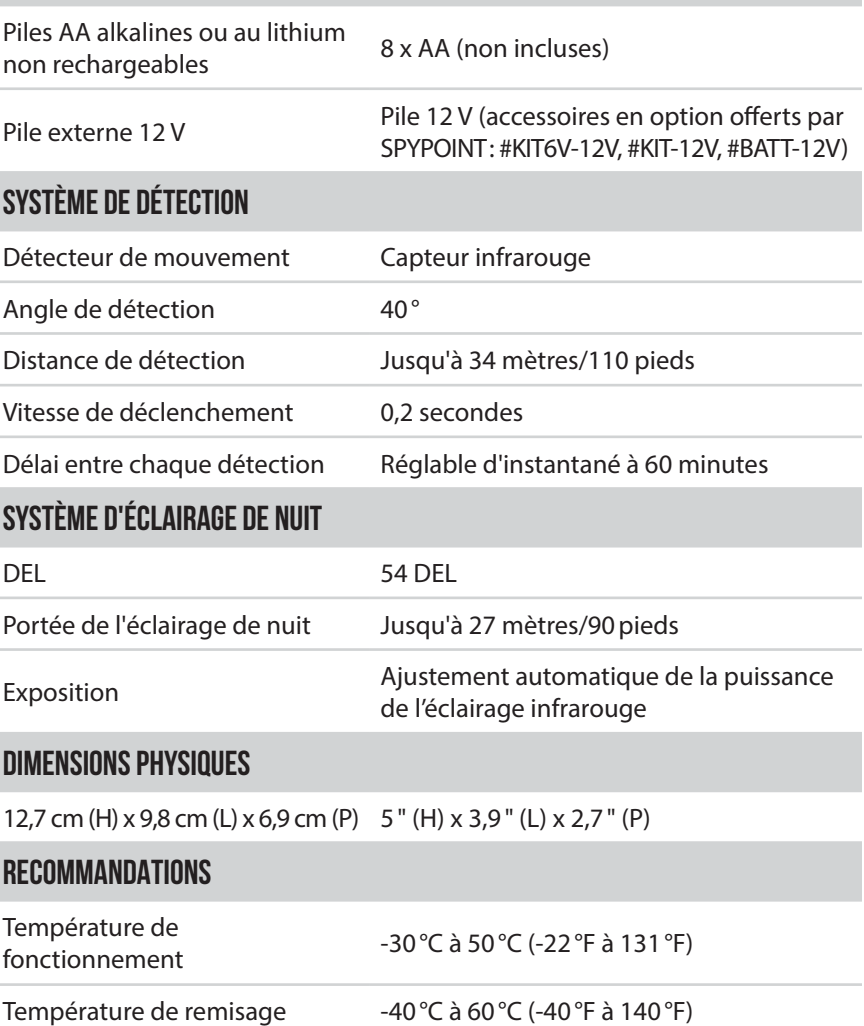

\*Si vous sélectionnez une «durée de vidéo» de plus de 20 secondes, seules les vidéos de jour sont concernées. Les vidéos de nuit sont limitées à 20 secondes afin de prolonger l'autonomie des piles.

# **Alimentation**

# **SPYPOINT** FORCE-PRO

# **ICÔNE INDIQUANT LE NIVEAU DE CHARGE DES PILES**

Le niveau de charge des piles est indiqué dans le coin supérieur droit, lorsque la caméra est en mode SETUP. La caméra continue de prendre des photos lorsqu'il ne reste qu'une seule ligne, mais nous suggérons fortement de changer les piles AA avant qu'elles ne soient à plat. Si une vidéo est en cours d'enregistrement lorsque la charge des piles atteint 0%, la caméra enregistrera le fichier avant de s'éteindre.

## **CHOISIR UNE SOURCE D'ALIMENTATION**

### **2 options sont disponibles pour vous :**

- Piles AA alcalines ou au lithium
- Pile rechargeable 12 V (#KIT-12V vendu séparément)

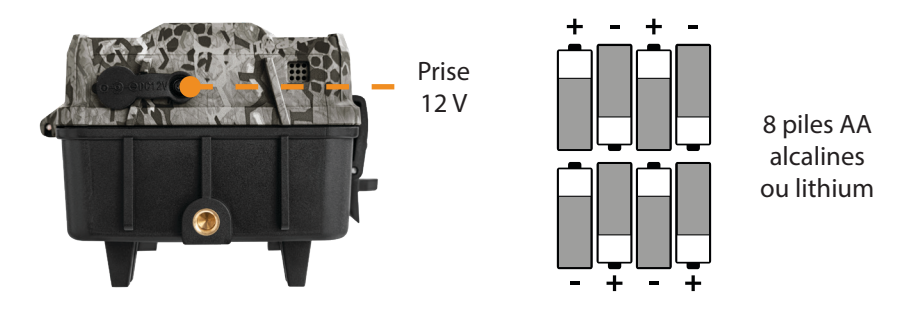

**Assurez-vous d'insérer les piles AA en respectant les indications de polarité (+) et (-) tel qu'indiqué dans le compartiment à piles.**  $\overline{\mathbb{V}}$ 

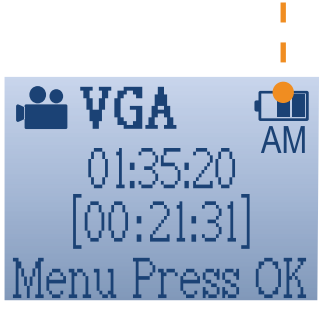

# **POUR UNE PERFORMANCE MAXIMALE ET SANS FUITE DE PILES**

- N'utilisez que des piles neuves.
- Utilisez SEULEMENT des piles alcalines ou SEULEMENT des piles au lithium.
- Ne mélangez pas des piles neuves et usagées.
- N'utilisez pas de piles AA rechargeables, car leur tension électrique inférieure peut causer des difficultés de fonctionnement.

## **UTILISATION D'UNE PILE EXTERNE 12 V**

- Votre caméra a été conçue pour reconnaître et utiliser une autre source d'alimentation que les 8 piles AA.
- Si vous configurez votre caméra d'une façon qui requiert beaucoup d'énergie, il est recommandé de prévoir une source d'alimentation secondaire.
- Vous pouvez vous procurer un ensemble câble et batterie 12 V (comme le #KIT-12V, vendu séparément). Il suffit de brancher le câble 12 V dans la prise 12 V de la caméra puis de connecter l'autre extrémité à la batterie 12 V.

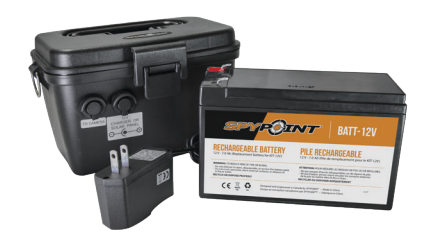

## **GESTION DES DIVERSES SOURCES D'ALIMENTATION DE LA CAMÉRA**

Aussitôt que vous branchez une batterie externe 12 V dans votre caméra au moyen de la prise 12 V, elle devient sa source d'alimentation principale. Les piles ne seront utilisées que lorsque la batterie 12 V sera épuisée.

# **Carte mémoire**

**SPYPOINT** FORCE-PRO

## **INSTALLER UNE CARTE MÉMOIRE**

L'utilisation d'une carte mémoire est nécessaire pour le fonctionnement de la caméra. Elle permet d'enregistrer les photos et les vidéos. Pour de meilleures performances, nous vous recommandons d'insérer une carte SD/SDHC/SDXC jusqu'à une capacité de 128 Go. **Évitez l'utilisation d'une carte microSD avec adaptateur SD.** 

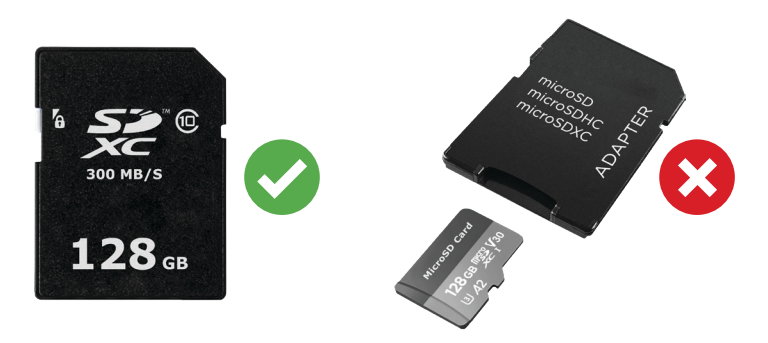

Lorsque la carte SD aura atteint sa limite de stockage, votre caméra cessera de prendre des photos ou vidéos. Remplacez-la ou transférez son contenu sur un autre support.

Lorsque la caméra est allumée et qu'aucune carte mémoire n'est utilisée, l'écran affiche «Carte absente».

Vous retrouverez ci-contre 3 tableaux indiquant la quantité approximative de photos et de durée vidéo pouvant être enregistrées selon les différentes capacités de carte mémoire.

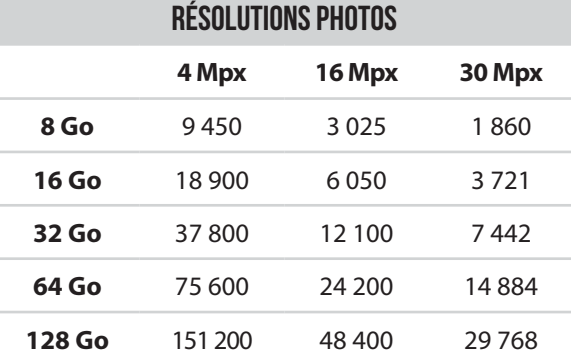

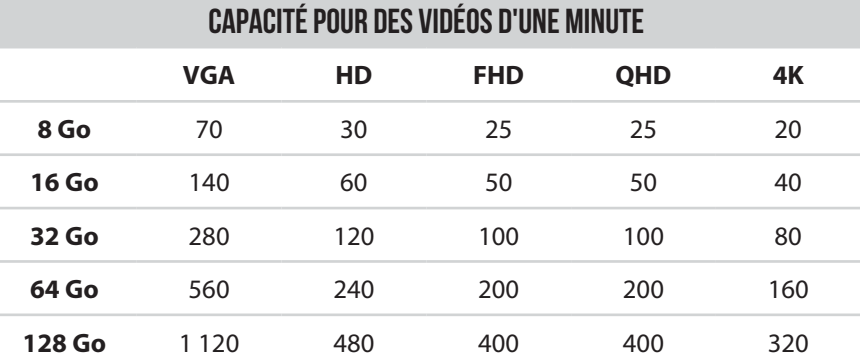

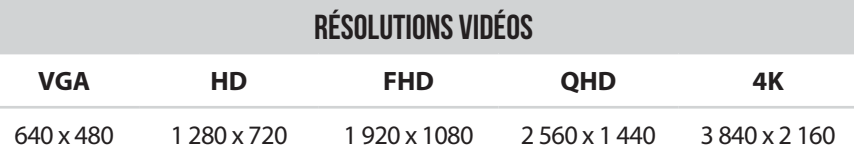

# **Carte mémoire**

# **SPYPOINT** FORCE-PRO

# **INSÉRER VOTRE CARTE MÉMOIRE**

Avant d'insérer la carte SD dans votre caméra, elle doit être formatée pour en assurer le bon fonctionnement. Visitez le **www.spypoint.com/fr/support** si vous avez besoin d'aide pour formater votre carte SD.

- Assurez-vous que la caméra soit hors tension (*OFF* ) pour éviter que les images présentes sur la carte soient supprimées ou endommagées. Assurez-vous également que le bouton sur le côté de la carte ne soit pas en position LOCK.
- Repérez la fente pour y insérer la carte. Elle se trouve dans la partie inférieure droite de la caméra (voir schéma).
- Insérez une carte SD (jusqu'à 128 Go) dans la fente en orientant le coin biseauté vers le haut à droite (voir schéma).
- La carte est correctement insérée lorsqu'un clic se fait entendre.

## **RETIRER VOTRE CARTE MÉMOIRE**

- Avant de retirer une carte mémoire, mettez toujours votre appareil hors tension (*OFF* ) pour éviter que les fichiers présents sur la carte ne soient supprimés ou endommagés.
- Pour retirer la carte, enfoncez-la légèrement dans l'appareil jusqu'à ce que vous entendiez un déclic. Sortez-la alors de l'appareil.

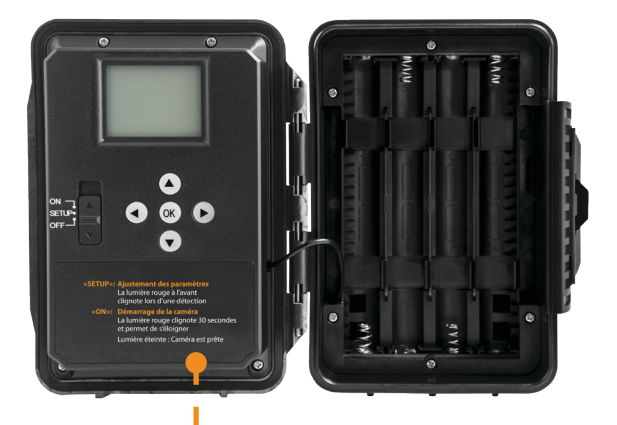

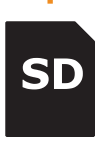

# **CONFIGURATION**

# **CONFIGURER LES PARAMÈTRES GÉNÉRAUX**

Utilisez les boutons  $\blacktriangle \blacktriangledown \blacktriangle \blacktriangleright$  pour naviguer sur l'écran LCD et changer d'option, le bouton OK pour sélectionner. Plusieurs pages de configuration seront disponibles.

- 1. Pour allumer/éteindre la caméra, utilisez l'interrupteur ON/SETUP/OFF. Sur la position ON, la caméra s'allume. Sur la position, OFF la caméra s'éteint;
- 2. L'interrupteur doit être à SETUP pour faire les premiers ajustements;
- 3. Lorsque l'interrupteur est à SETUP, pesez sur OK pour entrer dans le MENU:
	- Configurez la **langue** (English, Français, Deutsch).
	- Configurez la **date** (MM/JJ/AA ou JJ/MM/AA).
	- Configurez l'**heure** (12h ou 24h).
	- Configurez la **température** (°C/°F).

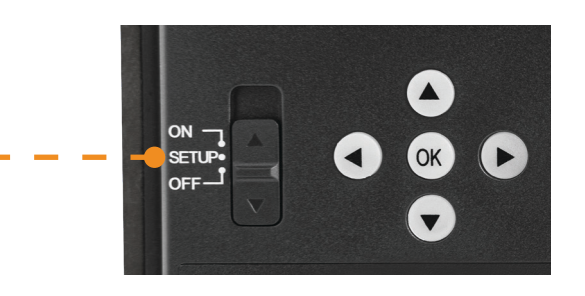

# **CONFIGURATION**

# **CONFIGURER LES PARAMÈTRES DES 3 MODES D'OPÉRATIONS**

## **MODE PHOTO**

- 1. Icône indiquant le **mode Photo**.
- 2. Le nombre de mégapixels choisi (4, 16 ou 30 Mpx).
- 3. Icône indiquant le niveau de charge de la pile.
- 4. Heure.
- 5. Nombre de captures actuellement disponibles sur la carte SD (photos prises/nombre de captures restantes).
- 6. Appuyez sur OK pour accéder aux paramètres.

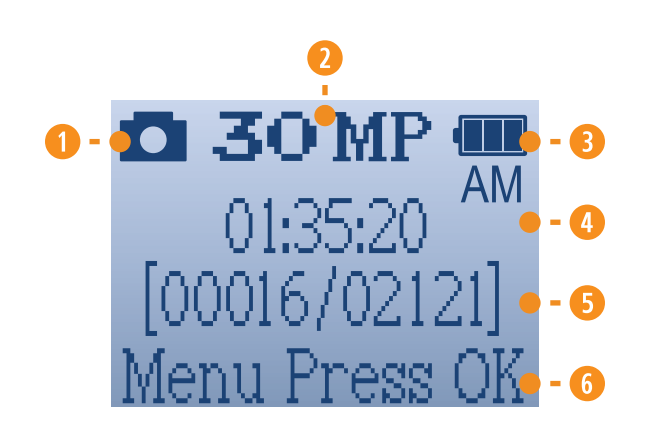

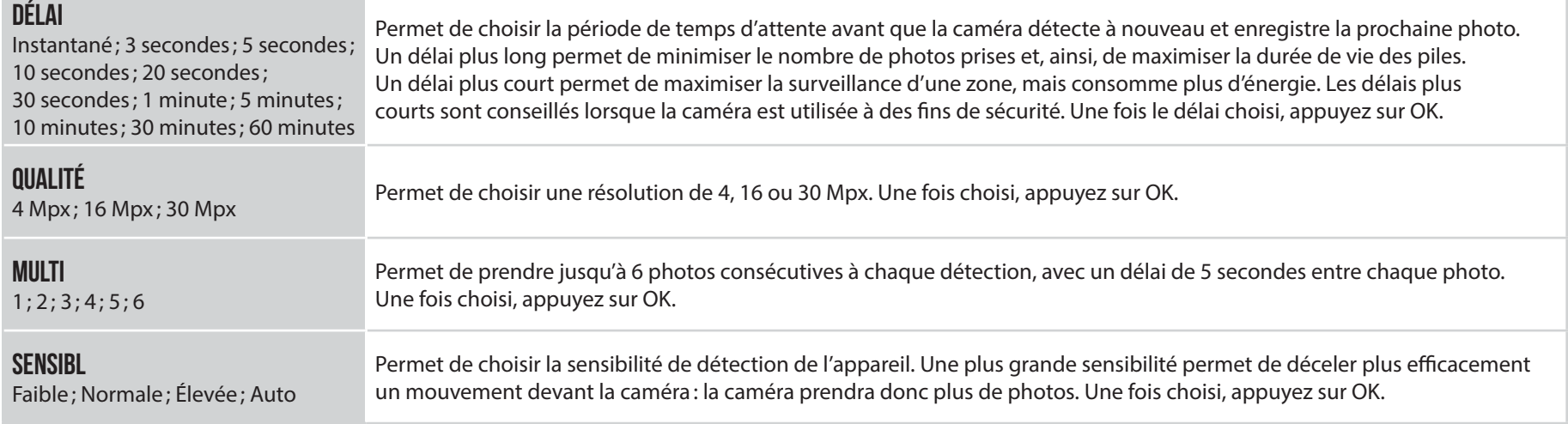

## **MODE VIDÉO**

- 1. Icône indiquant le **mode Vidéo**.
- 2. Icône indiquant le niveau de charge de la pile.
- 3. Heure.

**DÉLAI**

- 4. Temps approximatif disponible pour l'enregistrement de vidéos.
- 5. Appuyez sur OK pour accéder aux paramètres.

Instantané; 3 secondes; 5 secondes; 10 secondes; 20 secondes; 30 secondes; 1 minute; 5 minutes; 10 minutes; 30 minutes; 60 minutes Permet de choisir la période de temps d'attente avant que la caméra détecte à nouveau et enregistre la prochaine vidéo. Un délai plus long permet de minimiser le nombre de vidéos pris et, ainsi, de maximiser la durée de vie des piles. Un délai plus court permet de maximiser la surveillance d'une zone, mais consomme plus d'énergie. Les délais plus courts sont conseillés lorsque la caméra est utilisée à des fins de sécurité. Une fois le délai choisi, appuyez sur OK. **QUALITÉ** VGA; HD; FHD; QHD; 4K Permet de choisir entre VGA, HD, FHD, QHD et 4K. Une fois choisi, appuyez sur OK. **DURÉE** 10 secondes; 20 secondes; 30 secondes; 60 secondes Permet de configurer la durée d'enregistrement des séquences vidéos. Une fois choisi, appuyez sur OK. Permet de choisir la sensibilité de détection de l'appareil. Une plus grande sensibilité permet de déceler plus efficacement

un mouvement devant la caméra : la caméra prendra donc plus de vidéos. Une fois choisi, appuyez sur OK.

**SENSIBL** Faible; Normale; Élevée; Auto

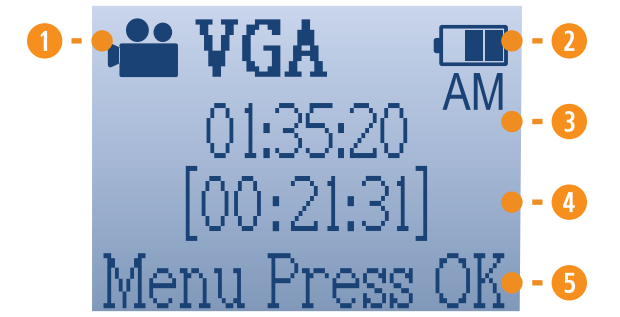

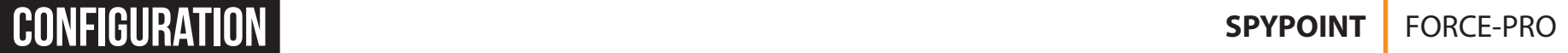

**MODE INTERVALLE**

- 1. Icône indiquant le **mode Intervalle**.
- 2. Icône indiquant le niveau de charge de la pile.
- 3. Heure.

**INTVDL**

5 minutes; 10 minutes; 15 minutes; 30 minutes

- 4. Nombre de captures actuellement disponibles sur la carte SD (photos prises/nombre de captures restantes).
- 5. Appuyez sur OK pour accéder aux paramètres.

Permet la prise de photos à délais réguliers prédéfinis. Par exemple, si «5 minutes » est sélectionné dans le mode Intervalle, la caméra prend une photo toutes les 5 minutes, et ce, même s'il n'y ait eu aucune détection.

**Note**: Le mode Intervalle s'applique seulement aux photos et non aux vidéos. Lorsque le mode Intervalle est sélectionné, l'option Délai et le mode Multi-photos sont désactivés.

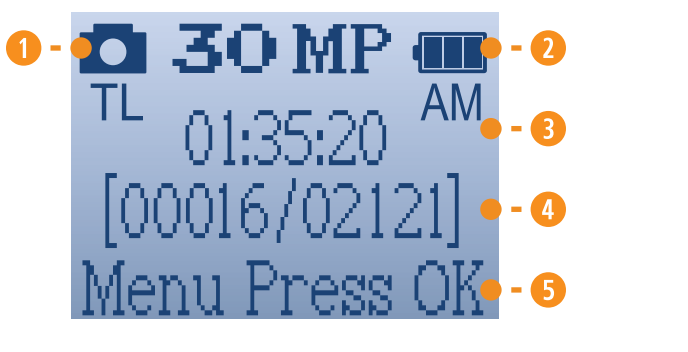

# **CONFIGURATION**

## **AUTRES OPTIONS**

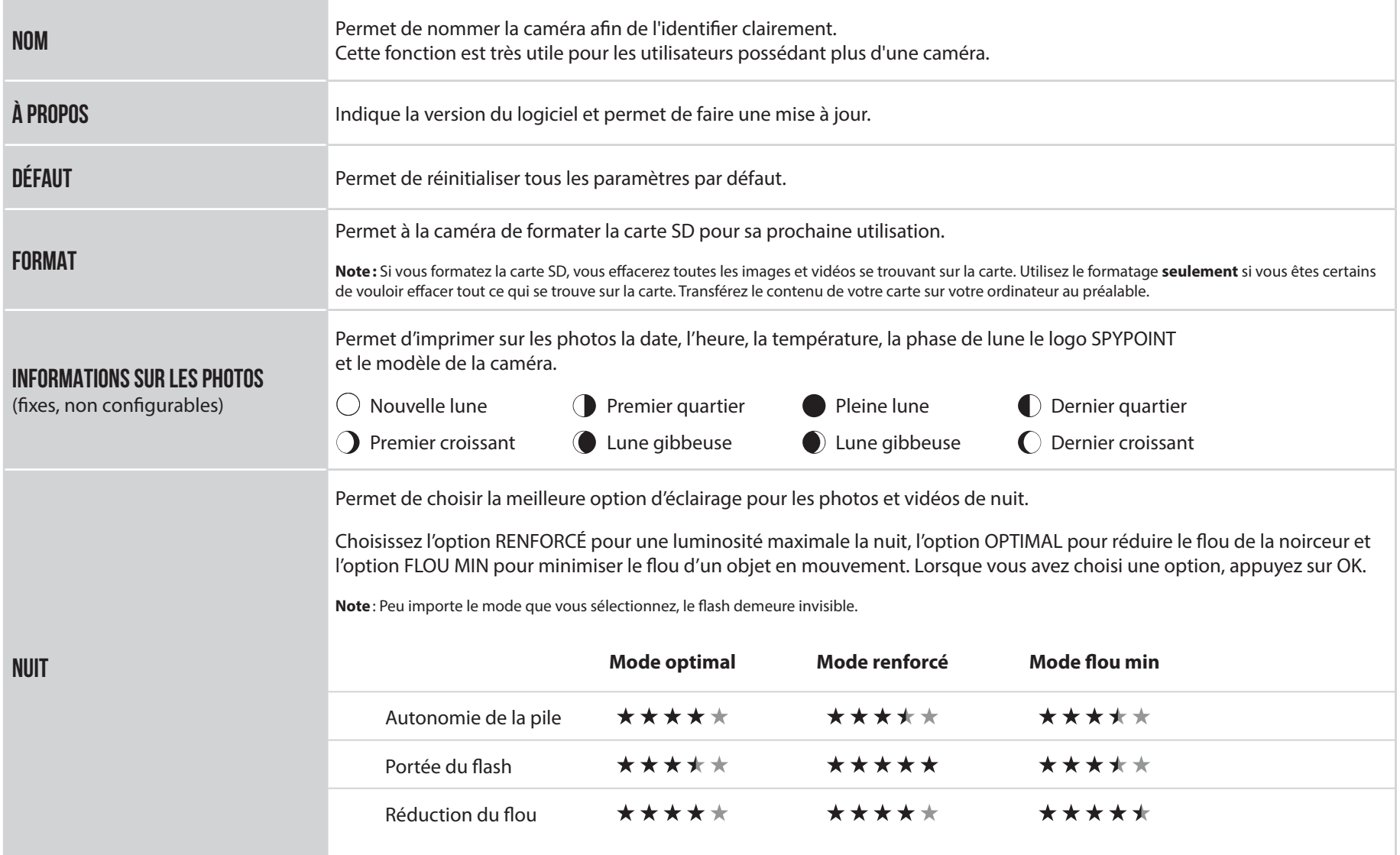

# **Configuration**

## **CONFIGURATION RECOMMANDÉE**

La caméra peut être configurée pour être utilisée dans les sentiers. Cette situation présente habituellement un niveau plus bas d'activité, des sujets qui se déplacent rapidement et des photos et vidéos moins nombreuses. Cette configuration augmente les chances de détecter des animaux qui se suivent.

La caméra peut également être configurée pour être utilisée sur un site d'appâtage. Cette situation présente normalement un haut niveau d'activité, des sujets plus lents et des photos et vidéos plus nombreuses. Cette configuration permet de réduire le nombre de photos et vidéos prises tout en captant l'ensemble des activités sur le site d'appâtage.

### **Ce tableau présente la configuration suggérée pour ces deux situations :**

**La durée de vie des piles peut être affectée si les configurations he de vie des piles peut être angle de vie des piles peut être angle de vie de vie de la situation.**<br>In e sont pas adaptées à la situation.

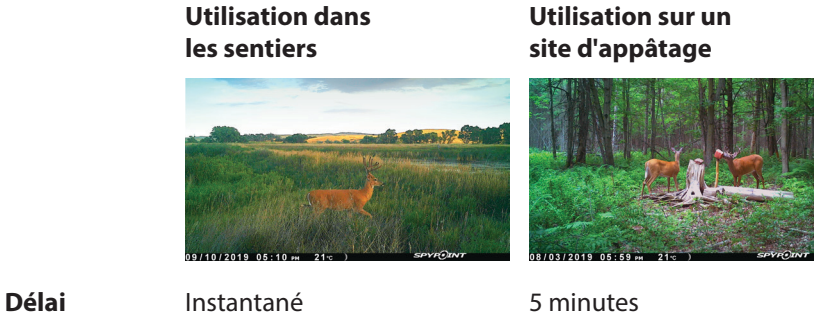

**Multi-photos** 1 1-6

# **Installation et mise à jour**

# **MISE À JOUR DU LOGICIEL DE LA CAMÉRA**

Rendez-vous sur le site **www.spypoint.com/fr/support** pour obtenir les instructions permettant d'effectuer les mises à jour du logiciel de la caméra.

## **MISE EN FONCTION**

Une fois que la configuration est terminée, mettez l'interrupteur se trouvant sur SETUP à ON. Vous pouvez également passer de SETUP à OFF et mettre la caméra à ON plus tard.

## **INDICATEUR LUMIÈRE ROUGE**

**En mode SETUP**: La lumière clignote pour indiquer qu'elle détecte un mouvement. Ceci permet de vérifier, lors de l'installation, si la distance de détection ciblée est adéquate.

**En mode ON**: La lumière clignote pendant 30 secondes pour vous permettre de vous éloigner de votre caméra, après l'installation, sans être photographié.

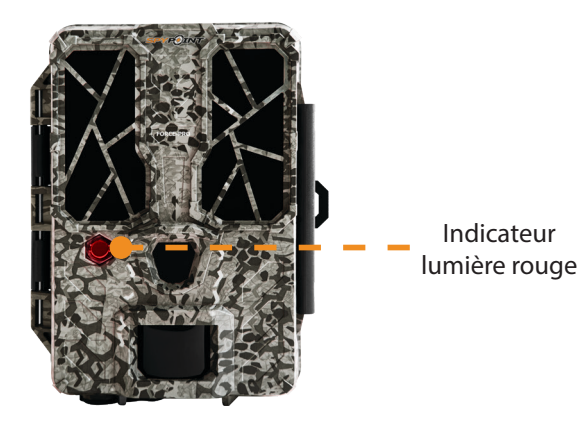

**INSTALLER VOTRE CAMÉRA**

- 1. Pour installer la caméra, passez la courroie d'installation dans la fente prévue à cet effet (voir schéma).
- 2. Choisissez un arbre solide, qui ne bouge pas au vent, car le mouvement entrainerait de fausses détections.
- 3. Assurez-vous que la zone immédiatement devant votre caméra est libre de branches ou de brindilles que le vent pourrait faire bouger. Cela entrainerait de fausses détections.
- 4. La caméra devrait être installée à la même hauteur que le centre du corps de l'animal que vous voulez photographier.
- 5. La caméra devrait se trouver à 7,5 mètres ou 25 pieds de l'endroit où devrait apparaître l'animal ciblé.
- 6. Pour des photos plus claires de nuit, assurez-vous qu'il y a des éléments en arrière-plan pour que la lumière infrarouge de la caméra s'y reflète.

## **INSTALLATION À L'AIDE DE LA COURROIE FOURNIE**

La dimension de la courroie (incluse) est de 2,5 cm (1pouce) X 152 cm (60pouces).

- 1. Utilisez la fente pour courroie d'installation afin de fixer votre caméra.
- 2. Appuyez sur la clenche et la tenir.
- 3. Enfilez la courroie en dessous de l'attache, tel que démontré ci-contre.

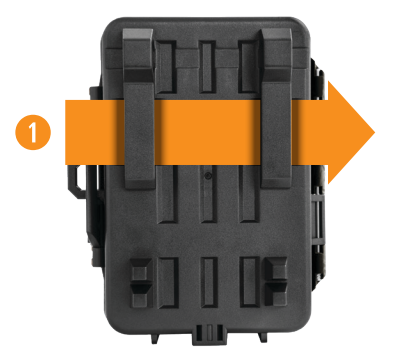

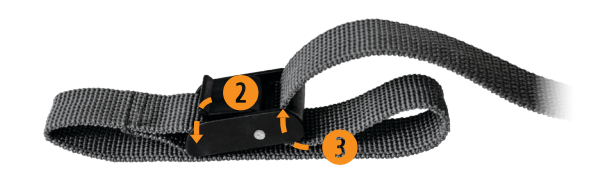

# **Transfert de fichiers à un ordinateur**

# **POUR TRANSFÉRER LES PHOTOS SUR UN ORDINATEUR**

- Éteignez la caméra ;
- Retirez la carte SD de la caméra ;
- Insérez la carte SD dans la fente de l'ordinateur prévue à cet effet, ou utilisez un adaptateur USB pour carte SD;
- L'ordinateur reconnaîtra la carte SD.

# **SUR UN PC**

Sur votre bureau, cliquez sur «**Poste de travail** » ou «**Ce PC**».

Localisez votre appareil sous «**Disque amovible**», puis cliquez pour y accéder. Ensuite, cliquez sur «**DCIM**» et «**100DSCIM**» pour trouver toutes les photos et vidéos enregistrées.

Sélectionnez les photos et vidéos que vous souhaitez copier. Avec certaines versions de Windows, le plus simple est de les sélectionner en cliquant sur l'onglet «**Accueil** » et de choisir «**Sélectionner tout** » sur le côté droit. Avec certaines version de Windows, vous pouvez appuyer sur «**Ctrl** » et «**A**» ou cliquer sur le menu «**Édition**» et choisir «**Sélectionner tout** ».

Cliquez sur l'icône «**Copier** » sur le côté gauche du ruban (ou maintenez la touche «**Ctrl** » et «**C**».)

Une fois vos photos et vidéos transférées, cliquez sur «**Retirer le périphérique en toute sécurité et éjecter le média**» situé dans la barre des tâches, puis cliquez sur «**Éjecter** » pour éjecter le périphérique de stockage multimédia.

Si vous ne souhaitez pas sélectionner toutes les photos et vidéos, maintenez la touche «**Ctrl** » enfoncée et cliquez sur les photos et vidéos que vous souhaitez sélectionner avant de cliquer sur l'icône «**Copier** ».

Accédez au dossier dans lequel vous souhaitez sauvegarder vos images et vidéos, ou créez un nouveau dossier en cliquant sur le bouton «**Nouveau dossier** » dans la fenêtre. (Vous pouvez également appuyer sur «**Ctrl** », «**Maj** » et «**N**» pour créer un nouveau dossier, ou effectuer un clic droit dans un espace vide dans le dossier « **Images** » et choisissez «**Nouveau**», puis dans le menu suivant, cliquez sur «**Dossier** ».)

Entrez un nom pour votre nouveau dossier, appuyez sur «**Entrée**», puis double-cliquez sur le dossier pour l'ouvrir. Dans l'onglet «**Accueil** », choisissez «**Coller** » (ou appuyez simultanément sur les touches «**Ctrl** » et «**V**».) Les photos seront copiées dans le nouveau dossier.

## **SUR UN MAC**

Cliquez sur l'icône de l'outil de recherche dans la «**Barre d'outils**. » Localisez votre appareil sous l'onglet «**Périphériques** », puis cliquez pour y accéder. Ensuite, cliquez sur «**DCIM**» et «**100DSCIM**» pour trouver toutes les photos et vidéos enregistrées.

Cliquez sur «**Modifier**» dans la barre d'outils qui longe le haut de l'écran, puis appuyez sur «**Sélectionner tout**» pour mettre en évidence toutes les images et vidéos individuelles sur le périphérique. L'option «**Sélectionner tout** » est également possible en appuyant sur «**Cmd**» et «**A**» simultanément sur votre clavier.

Sinon, si vous ne souhaitez pas importer tout, vous pouvez mettre en évidence individuellement les images et vidéos souhaitées. Transférez en maintenant «**Cmd**» et en cliquant sur le nom du fichier. Cliquez sur «**Modifier à nouveau**» puis «**Copier** » ou («**Cmd**» et «**C**») pour copier les images mises en évidence.

Accédez au dossier dans lequel vous souhaitez sauvegarder vos photos et vidéos, ou créez un nouveau dossier en cliquant avec le bouton droit et en appuyant sur «**Cmd**» simultanément, puis sélectionnez «**Nouveau dossier** » dans le menu.

Cliquez sur «**Modifier** », puis sur «**Coller** » (ou «**Cmd**» et «**V**») pour copier vos photos et vidéos choisies dans le dossier sélectionné. Les images et vidéos peuvent prendre plusieurs minutes à transférer en fonction de la taille du fichier et du nombre d'images et de vidéos que vous importez.

Une fois vos photos et vidéos transférées, cliquez sur l'icône d'éjection située à côté du nom de votre appareil, puis débranchez le périphérique de votre Mac.

# **ACCESSOIRES OFFERTS**

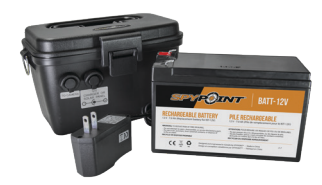

## **ENSEMBLE PILE RECHARGEABLE12 V, CHARGEUR ET BOÎTIER**

Compatible avec tous les produits SPYPOINT équipés d'une prise 12 V. Boîtier, chargeur AC, câble d'alimentation de 3,6 mètres (12 pieds) (#PW-12FT) et courroie incl.

*#KIT-12V*

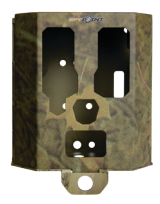

## **BOÎTIER DE SÉCURITÉ POUR CAMÉRAS À 48 DEL ET PLUS**

Compatible avec toutes les caméras SPYPOINT de 48 DEL et plus.

*#SB-400S*

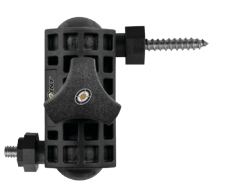

## **SUPPORT AJUSTABLE POUR CAMÉRAS**

Compatible avec toutes les caméras possédant une fixation pour trépied de 1/4"-20.

*#MA-500*

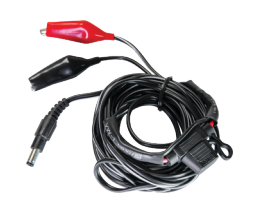

## **CÂBLE D'ALIMENTATION 12 V**

Câble de 3,6 mètres (12 pieds) avec pinces crocodiles pour connecter une batterie 12 V à une caméra.

*#CB-12FT*

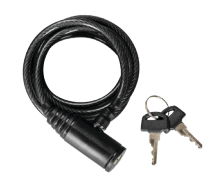

## **CÂBLE CADENAS**

Câble cadenas de 1,80 mètres (6 pieds) compatible avec toutes les caméras et boîtiers de sécurité SPYPOINT.

*#CLM-6FT*

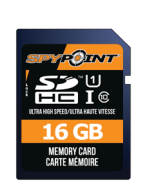

## **CARTE SD 16GO**

Carte mémoire SDHC UHS-1 de 16 Go. Garantie de 10 ans. Ultra haute vitesse classe 10.

*#SD-16GB*

Pour obtenir plus de renseignements sur les autres accessoires offerts, rendez-vous au **www.spypoint.com**.

**18**

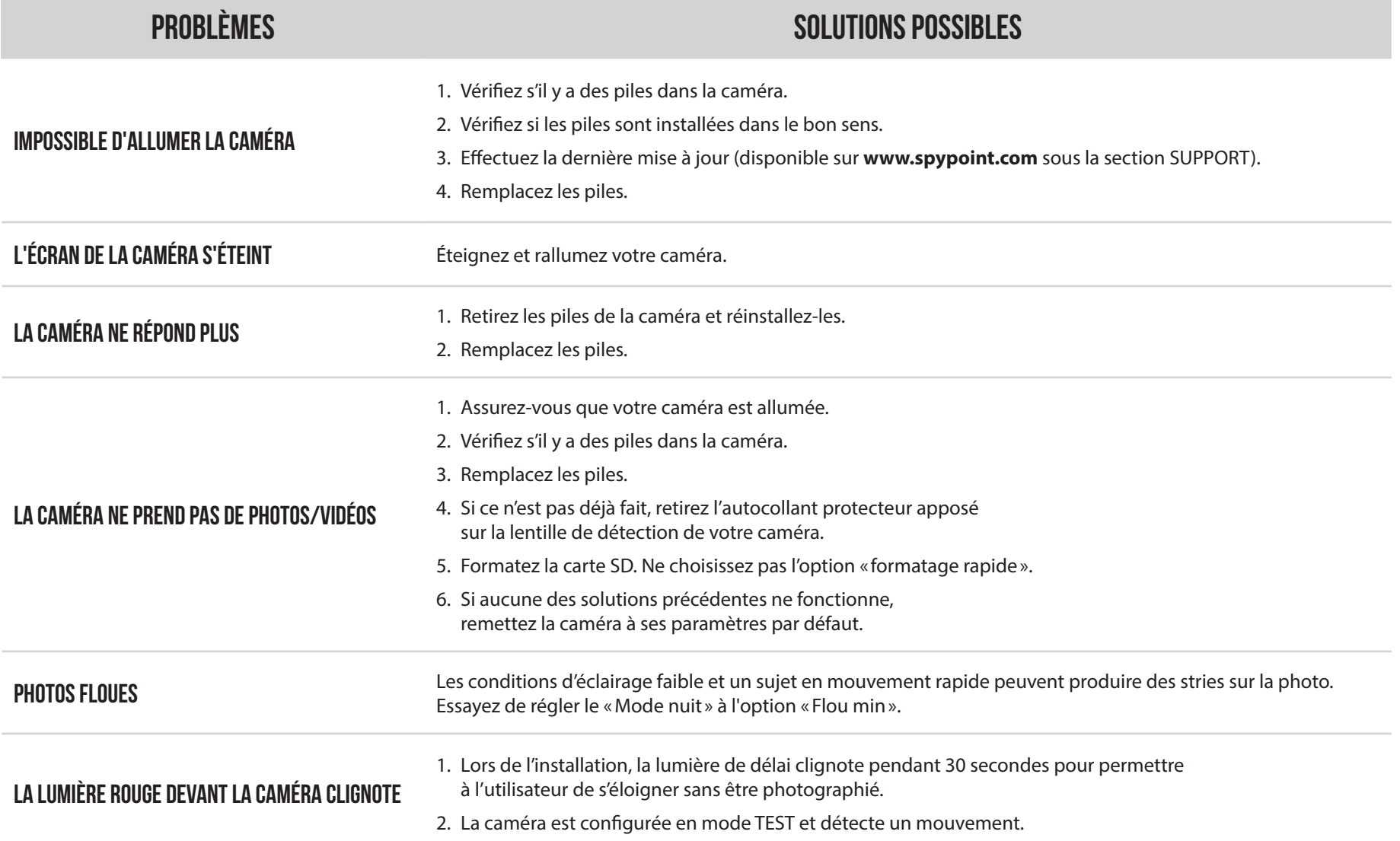

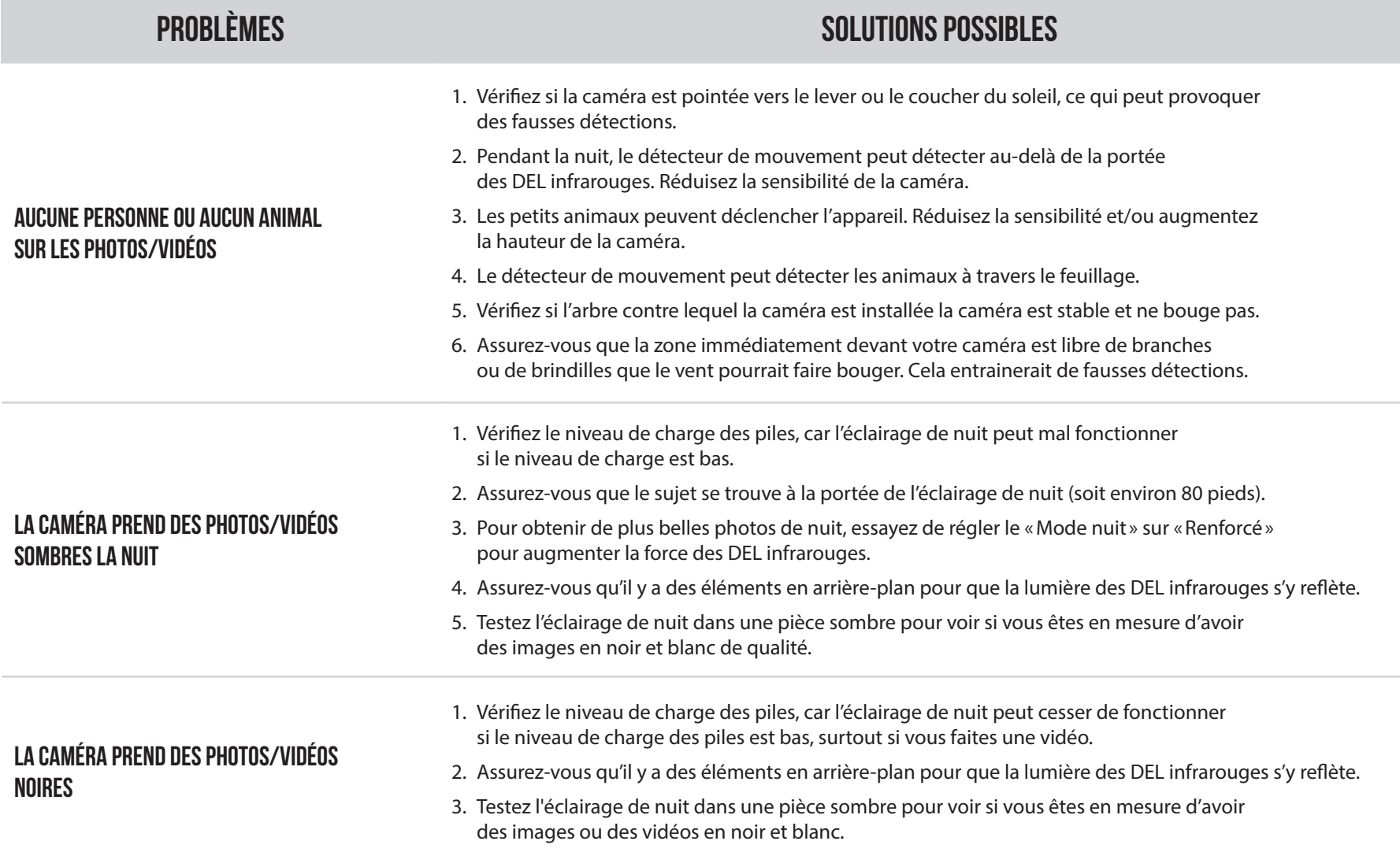

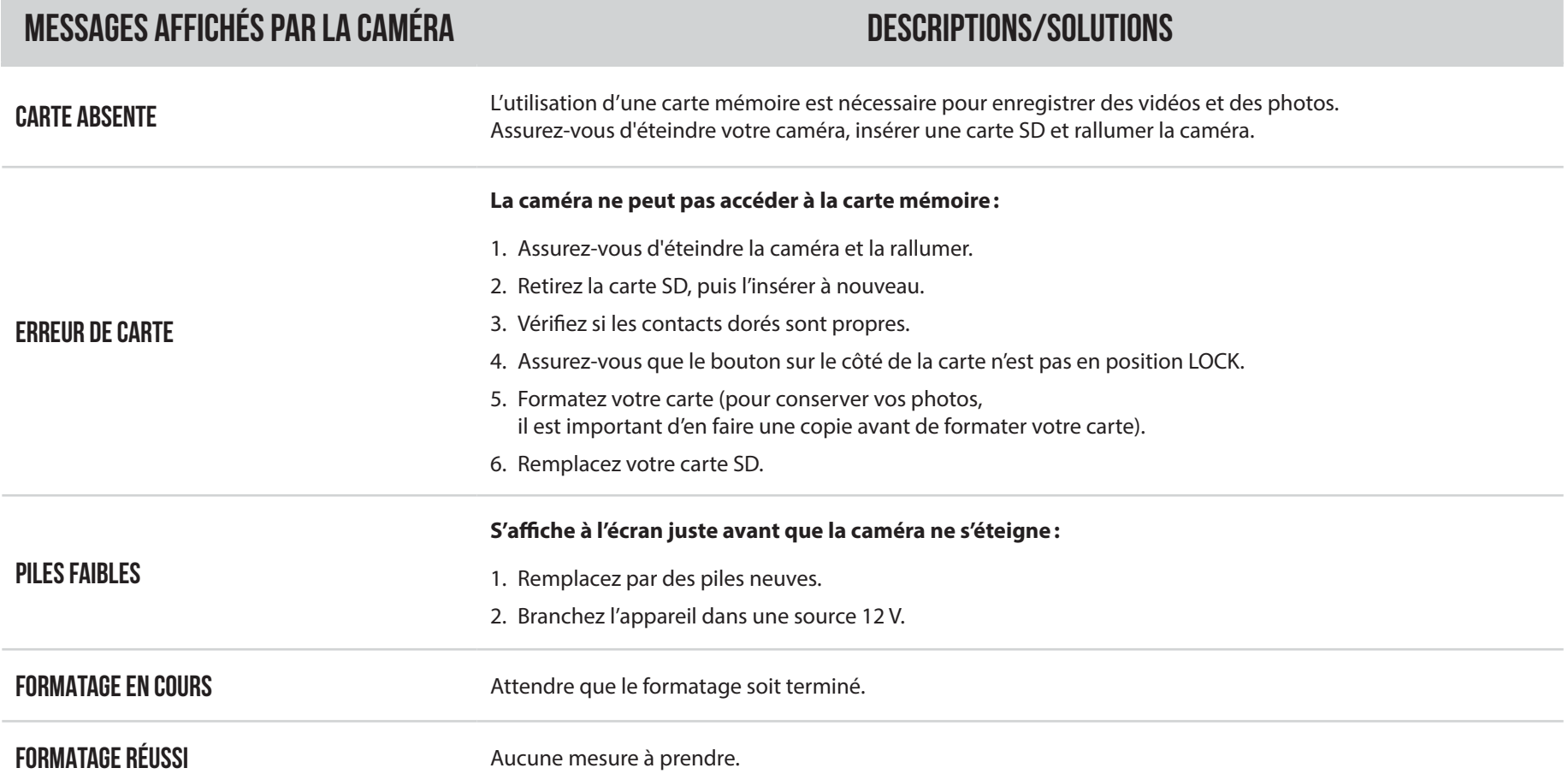

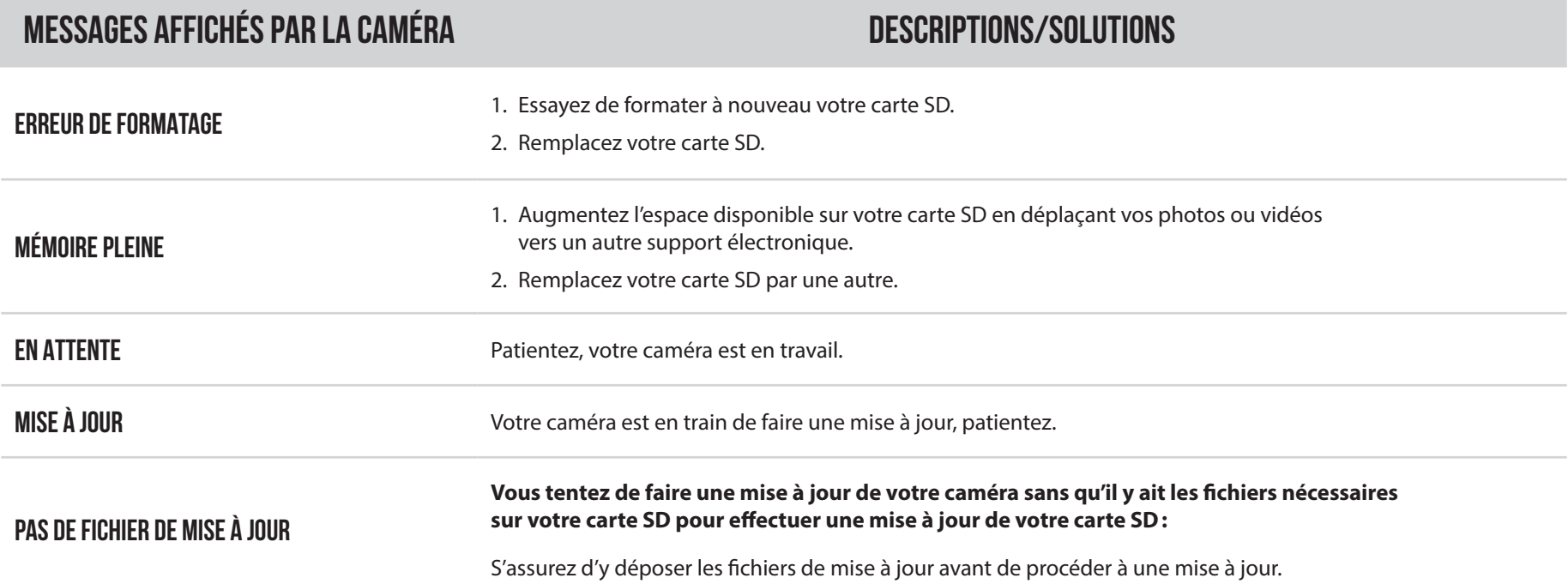

# **GARANTIE LIMITÉE**

Ce produit SPYPOINT est couvert par une garantie de deux (2) ans qui couvrent aussi les pièces et la main-d'oeuvre à compter de la date d'achat. Le coupon de caisse électronique est la preuve d'achat et il devra être présenté pour confirmer que la garantie est applicable. Cette garantie sera honorée dans le pays d'achat d'origine uniquement.

## **CETTE GARANTIE DE SPYPOINT NE S'APPLIQUE PAS:**

- À des parties consommables, incluant, sans s'y limiter, les piles, dont les performances sont connues pour diminuer au fil du temps;
- Aux dommages causés par une mauvaise utilisation du produit, à l'utilisation de l'appareil avec un autre produit, à la négligence, aux accidents, au contact avec du liquide, aux feux, aux tremblements de terre ou à toutes autres causes externes;
- Aux produits SPYPOINT achetés en ligne chez un détaillant non autorisé ;
- Aux produits qui ont subi des modifications ou altérations;
- À des dommages esthétiques incluant, sans s'y limiter, les rayures ou le bris de plastique;
- Aux dommages causés par l'utilisation du produit en dehors des recommandations de SPYPOINT.

# **INSTRUCTIONS POUR LE SERVICE DE RÉPARATION**

SPYPOINT réparera sans frais le produit ou le remplacera à sa discrétion par un produit équivalent, s'il présente un défaut de fabrication couvert par la garantie décrite précédemment. Les frais d'expédition, pour nous faire parvenir un produit, devront être assumés en tout temps par le client. SPYPOINT prendra en charge les frais d'expédition seulement pour le renvoi des produits liés aux retours sous garantie.

Les réparations pour bris ou défectuosités non couvertes par la garantie seront facturées à coût raisonnable. Le client devra assumer tous les frais d'expédition.

#### **IMPORTANT**

En aucune circonstance, SPYPOINT n'acceptera de retour sans un numéro de RMA (autorisation de retour de marchandise). Il est essentiel de contacter l'équipe d'assistance de SPYPOINT avant d'effectuer un retour.

- 1. Avant d'envoyer un produit en réparation, vous pouvez obtenir de l'aide de plusieurs façons. La plupart des problèmes peuvent être réglés par téléphone ou en ligne:
	- Communiquez avec le service de clavardage directement sur le site SPYPOINT (dans le coin inférieur droit de la section Support, en cliquant sur la fenêtre «**Démarrer la discussion**» **www.spypoint.com**).
		- $\blacktriangleright$  Lundi au vendredi  $8h30$  à 20 $h00$
		- h Samedi et dimanche **8h30 à 17h30**
	- Communiquez par courriel à l'adresse suivante **service@spypoint.com.**
	- Rendez-vous sur **www.spypoint.com/fr/support** pour plus d'informations sur vos appareils.
- 2. Si un produit doit être retourné, un numéro de RMA vous sera attribué pour autoriser le retour. Veuillez conserver ce numéro avec vous;
- 3. Le reçu original ou une copie du reçu devra être joint au colis préparé pour SPYPOINT:
- 4. Le numéro de RMA devra être inscrit à l'extérieur du colis et celui-ci doit être envoyé au(x):

## **CANADA**

## **ÉTATS-UNIS**

## **SPYPOINT**

330, rue de la Jacques-Cartier Victoriaville, QC G6T 1Y3

**CENTRE DE DISTRIBUTION** 3000 Gannett Avenue Des Moines, Iowa 50321

Le client est tenu responsable des pertes ou des dommages qui pourraient survenir aux produits lors du transport vers SPYPOINT. Il est recommandé d'utiliser une méthode d'expédition qui offre un numéro de suivi. Votre envoi sera ainsi mieux protégé.

# **Réglementation**

# **SPYPOINT** FORCE-PRO

# **RÈGLEMENTS FCC Article 15 des règlements du FCC**

Cet équipement a été testé et s'est révélé conforme aux limites d'un appareil numérique de classe B, conformément à la Section 15 du règlement de la Federal Communications Commission (FCC). Ces limites sont conçues pour offrir une protection raisonnable contre toute interférence nuisible sur une installation résidentielle. Cet appareil génère, utilise et peut émettre des fréquences radio et s'il n'est pas installé selon les instructions, peut nuire aux radiocommunications. Toutefois, rien ne garantit que des parasites ne surviendront pas dans une installation particulière. Si cet appareil cause des interférences nuisibles à la réception du téléviseur ou de la radio, ce que vous pouvez déterminer en mettant votre appareil hors fonction, nous vous invitons à essayer l'une des mesures correctives suivantes:

- 1. Réorientez l'antenne de réception;
- 2. Éloignez l'appareil du composant qui reçoit les ondes;
- 3. Branchez l'appareil dans une prise de courant CA différente de celle du composant qui reçoit les ondes;
- 4. Au besoin, consultez votre marchand électronique ou un technicien spécialisé dans le service des radios/téléviseurs pour des suggestions supplémentaires.

Toutes modifications ou tous changements effectués à cet appareil sans l'accord des parties responsables de l'homologation peut retirer à l'utilisateur son droit d'utiliser l'appareil. Cet appareil est conforme à la Section 15 des règles de la FCC. L'utilisation de l'appareil doit s'effectuer selon deux conditions:

- 1. Cet appareil ne doit pas provoquer d'interférences néfastes;
- 2. Cet appareil doit tolérer les interférences reçues, y compris celles qui risquent de provoquer un fonctionnement indésirable.

# **ÉLIMINATION**

## **N'UTILISEZ QUE DES PIÈCES DE RECHANGE ET ACCESSOIRES D'ORIGINE.**

Si, un jour, votre caméra a été utilisée de manière si intense qu'elle doit être remplacée, ou si vous n'en avez plus besoin, vous êtes obligé d'en disposer dans un centre de recyclage.

Vous pouvez obtenir des informations sur les centres de collecte pour votre appareil électrique auprès de votre entreprise locale d'élimination des déchets ou au centre administratif de votre municipalité.

Les appareils électriques contiennent non seulement des matières premières de nature précieuse et recyclable, mais aussi des substances qui, lorsqu'elles sont éliminées incorrectement, peuvent nuire à la santé des personnes et à l'environnement. Choisissez de contribuer à garantir le recyclage des matières précieuses et recyclables en apportant vos vieux appareils à un centre de collecte.

Le symbole de la DEEE (Déchets d'équipements électroniques et électriques) indique l'obligation d'apporter la caméra étiquetée à un centre dédié à la collecte de matériel électronique ou électrique aux fins de recyclage de façon adéquate.

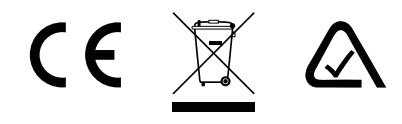